# Fehlerbehebung bei VRRPv3-bezogenen Problemen mit IPv6

## Inhalt

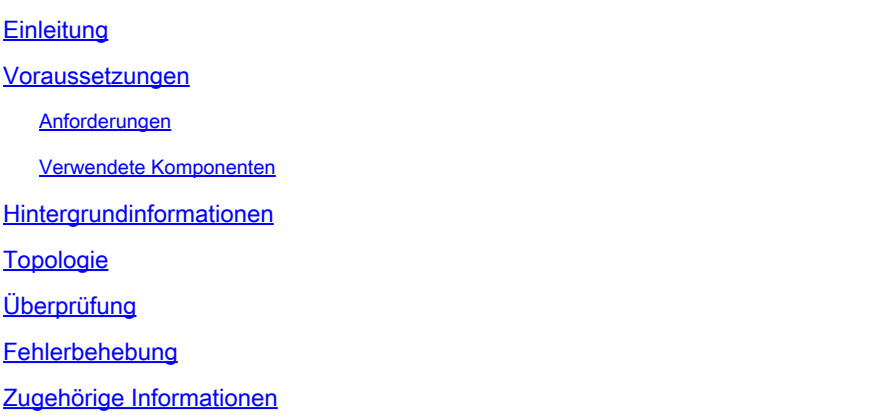

## **Einleitung**

In diesem Dokument werden die Schritte zur Fehlerbehebung bei Virtual Router Redundancy Protocol Version 3 (VRRPv3) mit IPv6 auf dem Nexus 9000 beschrieben.

#### Voraussetzungen

#### Anforderungen

Cisco NX-OS® empfiehlt, dass Sie über Kenntnisse in den folgenden Bereichen verfügen:

- VRRP
- Ethanalyzer
- IPv6
- First Hop Redundancy Protocol (FHRP)

#### Verwendete Komponenten

Dieses Dokument ist auf bestimmte Hardware wie den Nexus 9000 beschränkt.

Die Informationen in diesem Dokument beziehen sich auf Geräte in einer speziell eingerichteten Testumgebung. Alle Geräte, die in diesem Dokument benutzt wurden, begannen mit einer gelöschten (Nichterfüllungs) Konfiguration. Wenn Ihr Netzwerk in Betrieb ist, stellen Sie sicher, dass Sie die möglichen Auswirkungen aller Befehle kennen.

### Hintergrundinformationen

Die VRRP-Version 2 unterstützt nur die IPv4-Adressfamilie, die VRRP-Version 3 (VRRP3) hingegen sowohl IPv4- als auch IPv6-Adressfamilien. Unter NX-OS können VRRP und VRRPv3 nicht auf demselben Gerät aktiviert werden. Wenn die VRRP-Funktion auf dem Nexus-Switch bereits aktiviert ist, wird bei Aktivierung der VRRPv3-Funktion eine Fehlermeldung angezeigt, die besagt, dass VRRPv2 bereits aktiviert ist. Aus diesem Grund muss eine Migration von VRRP zu VRRPv3 durchgeführt werden, was sich nur minimal auf die Services auswirkt.

### Topologie

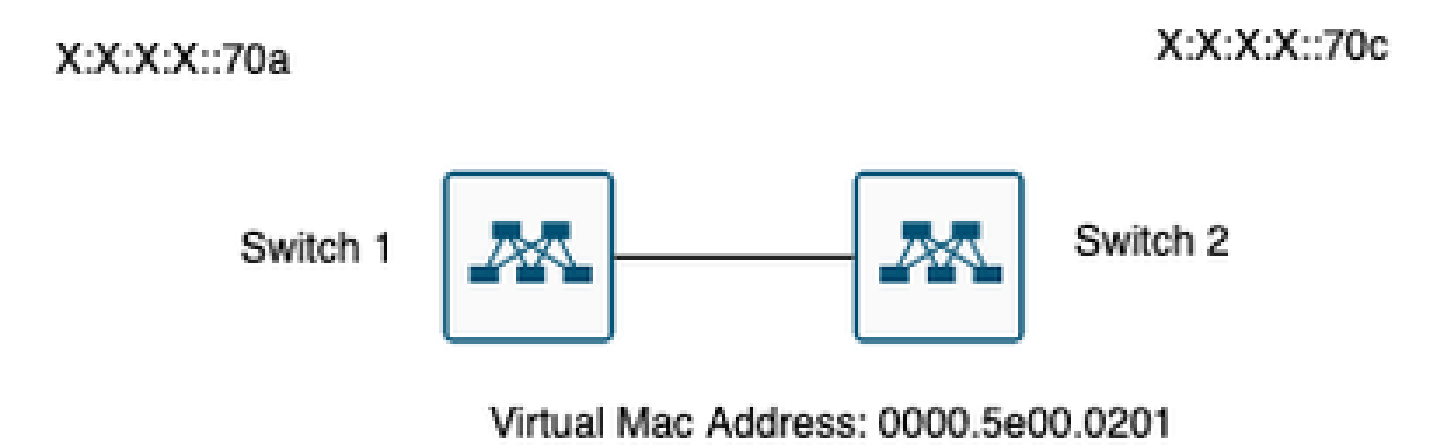

VRRP3 IPV6 address: X:X:X:X:70b

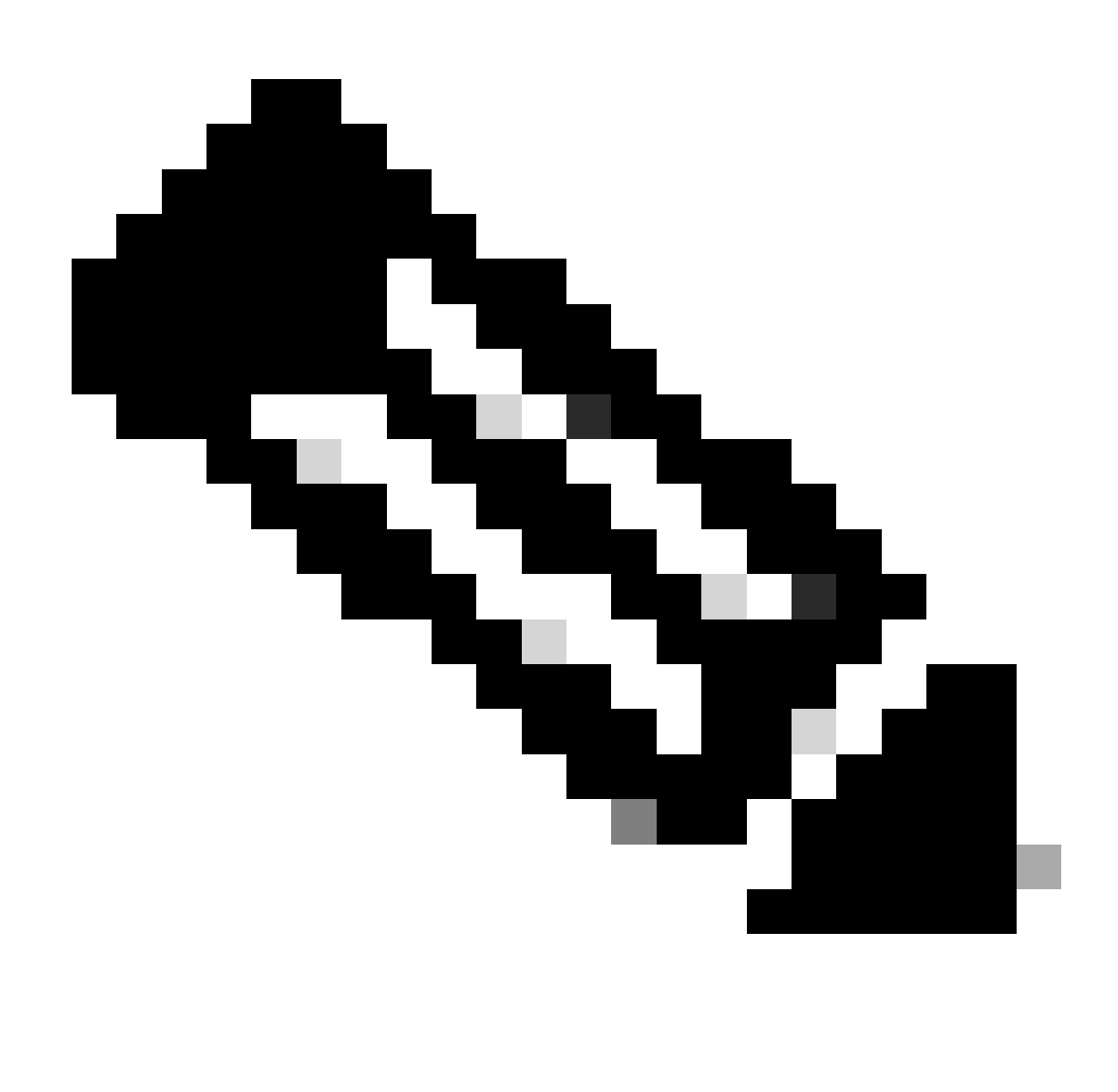

Hinweis: Keine Virtual Port-Channel (VPC)-Umgebung.

## Überprüfung

1) Überprüfen der Übereinstimmung der Konfiguration auf beiden Seiten

Switch 1:

Switch1# show run interface vlan 209

interface Vlan209 no shutdown no ip redirects ipv6 address X:X:X:X::70a/125 vrrpv3 1 address-family ipv6 priority 200

address X::X:X:X:297 primary

Switch1#

Switch 2:

Switch2# show run interface vlan 209

interface Vlan209 no shutdown no ip redirects ipv6 address X:X:X:X::70c/125 no ipv6 redirects vrrpv3 1 address-family ipv6 address X::X:X:X:297 primary

Switch2#

2) Überprüfen Sie, ob die MAC-Adresstabelle richtig ausgefüllt wurde.

Switch 1:

Switch1# show mac address-table vlan 209 Legend: \* - primary entry, G - Gateway MAC, (R) - Routed MAC, O - Overlay MAC age - seconds since last seen,+ - primary entry using vPC Peer-Link, (T) - True,  $(F)$  - False,  $C$  - ControlPlane MAC,  $\sim$  - vsan VLAN MAC Address Type age Secure NTFY Ports ---------+-----------------+--------+---------+------+----+------------------ G 209 0000.5e00.0201 static - F F sup-eth1(R) G 209 689e.0baa.dea7 static - F F sup-eth $1(R)$ Switch1#

module-1# show hardware internal tah rmac Instance : 0 ==================================== Mac-Address Vlan Flag ------------------------------------ 68:9e:0b:aa:de:a7 0 SYSTEM 00:00:5e:00:02:01 209 VRMAC

module-1#

Switch 2:

Switch2# show mac address-table vlan 209 Legend: \* - primary entry, G - Gateway MAC, (R) - Routed MAC, O - Overlay MAC age - seconds since last seen,+ - primary entry using vPC Peer-Link, (T) - True,  $(F)$  - False,  $C$  - ControlPlane MAC,  $\sim$  - vsan VLAN MAC Address Type age Secure NTFY Ports ---------+-----------------+--------+---------+------+----+------------------ \* 209 0000.5e00.0201 dynamic 0 F F Eth1/51 G 209 689e.0baa.de07 static - F F sup-eth1(R) Switch2#

Switch2# show hardware mac address-table 1 address 0000.5e00.0201 FE | VLAN | MAC | Dynamic | Port |Location Index| | | | | | | ---+------+---------------+---------+---------+--------------+ 0 209 0000.5e00.0201 dynamic Eth1/51

Switch2#

module-1# show hardware internal tah rmac Instance : 0 ==================================== Mac-Address Vlan Flag ------------------------------------ 68:9e:0b:aa:de:07 0 SYSTEM

module-1#

3) Überprüfen Sie den Status der Geräte, die der Gruppe angehören.

Switch 1:

Switch1# show vrrpv3 vlan 209

Vlan209 - Group 1 - Address-Family IPv6 State is Primary State duration 15 hours 43 mins 44 secs Virtual IP address is X::X:X:X:297 Virtual MAC address is 0000.5e00.0201 Advertisement interval is 1000 msec Preemption enabled Priority is 200, (Configured 200) Primary Router is X::X:X:X:dea7 (local), priority is 200 Primary Advertisement interval is 1000 msec (expires in 813 msec) Primary Down interval is unknown

Switch1#

Switch 2:

Switch2# show vrrpv3 vlan 209

Vlan209 - Group 1 - Address-Family IPv6 State is BACKUP State duration 3 mins 57.928 secs Virtual IP address is X::X:X:X:297 Virtual MAC address is 0000.5e00.0201 Advertisement interval is 1000 msec Preemption enabled Priority is 100, (Configured 100) Primary Router is X::X:X:X:dea7, priority is 200 Primary Advertisement interval is 1000 msec (learned) Primary Down interval is 3609 msec (expires in 3422 msec)

Switch2#

#### Fehlerbehebung

Zerbrochenes Szenario.

1) Mit der Befehlsoption show vrpv3 brief werden die kurzen Informationen zur Gruppe angezeigt, z. B. Gruppennummer, Adressfamilie, Priorität, Freischaltung, Status, primäre Adresse und Gruppenadresse (die virtuelle Gruppen-IP). In diesem Beispiel und wie oben beschrieben, sind beide Switches primär, was nicht richtig ist.

Switch 1:

Switch1# show vrrpv3 brief

Interface Grp A-F Pri Time Own Pre State Primary addr/Group addr Vlan209 1 IPv6 200 0 N Y Primary X::X:X:X:dea7(local) X::X:X:X:297 Switch1#

Switch 2:

Switch2# show vrrpv3 brief

Interface Grp A-F Pri Time Own Pre State Primary addr/Group addr Vlan209 1 IPv6 100 0 N Y Primary X::X:X:X:de07(local) X::X:X:X:297 Switch2#

2) Der Befehl show vrpv3 detail zeigt zusätzliche Informationen an, z. B. gesendete und empfangene Meldungen für VRRPv3, virtuelle MAC-Adressen und andere Statistiken zu Fehlern und Übergangszuständen. So werden beispielsweise empfangene VRRPv3-Ankündigungen nicht inkrementiert.

Switch 1:

```
Switch1# show vrrpv3 detail vlan 209
Vlan209 - Group 1 - Address-Family IPv6
State is Primary
State duration 12 hours 47 mins 40 secs
Virtual IP address is X::X:X:X:297
Virtual MAC address is 0000.5e00.0201
Advertisement interval is 1000 msec
Preemption enabled
Priority is 200, (Configured 200)
Primary Router is X::X:X:X:dea7 (local), priority is 200
Primary Advertisement interval is 1000 msec (expires in 284 msec)
Primary Down interval is unknown
VRRPv3 Advertisements: sent 57138 (errors 2) - rcvd 177 <--------
VRRPv2 Advertisements: sent 0 (errors 0) - rcvd 0
Group Discarded Packets: 0
VRRPv2 incompatibility: 0
IP Address Owner conflicts: 0
Invalid address count: 0
IP address configuration mismatch : 0
Invalid Advert Interval: 0
Adverts received in Init state: 0
Invalid group other reason: 0
Group State transition:
Init to Primary: 0
Init to backup: 4 (Last change Thu Apr 11 01:01:46.418 UTC)
Backup to Primary: 4 (Last change Thu Apr 11 01:01:49.637 UTC)
Primary to backup: 0
Primary to init: 3 (Last change Thu Apr 11 00:57:37.107 UTC)
Backup to init: 0
Switch1#
Switch1# show vrrpv3 detail vlan 209
Vlan209 - Group 1 - Address-Family IPv6
State is Primary
State duration 12 hours 51 mins 29 secs
Virtual IP address is fX::X:X:X:297
Virtual MAC address is 0000.5e00.0201
Advertisement interval is 1000 msec
Preemption enabled
Priority is 200, (Configured 200)
Primary Router is X::X:X:X:dea7 (local), priority is 200
Primary Advertisement interval is 1000 msec (expires in 667 msec)
Primary Down interval is unknown
VRRPv3 Advertisements: sent 57393 (errors 2) - rcvd 177 <--------
VRRPv2 Advertisements: sent 0 (errors 0) - rcvd 0
```
Group Discarded Packets: 0 VRRPv2 incompatibility: 0 IP Address Owner conflicts: 0 Invalid address count: 0 IP address configuration mismatch : 0 Invalid Advert Interval: 0 Adverts received in Init state: 0 Invalid group other reason: 0 Group State transition: Init to Primary: 0 Init to backup: 4 (Last change Thu Apr 11 01:01:46.418 UTC) Backup to Primary: 4 (Last change Thu Apr 11 01:01:49.637 UTC) Primary to backup: 0 Primary to init: 3 (Last change Thu Apr 11 00:57:37.107 UTC) Backup to init: 0

```
Switch1#
```
Switch 2:

Switch2# show vrrpv3 detail vlan 209 Vlan209 - Group 1 - Address-Family IPv6 State is Primary State duration 12 hours 51 mins 49 secs Virtual IP address is X::X:X:X:297 Virtual MAC address is 0000.5e00.0201 Advertisement interval is 1000 msec Preemption enabled Priority is 100, (Configured 100) Primary Router is X::X:X:X:de07 (local), priority is 100 Primary Advertisement interval is 1000 msec (expires in 412 msec) Primary Down interval is unknown VRRPv3 Advertisements: sent 51764 (errors 0) - rcvd 6032 <-------- VRRPv2 Advertisements: sent 0 (errors 0) - rcvd 0 Group Discarded Packets: 0 VRRPv2 incompatibility: 0 IP Address Owner conflicts: 0 Invalid address count: 0 IP address configuration mismatch : 0 Invalid Advert Interval: 0 Adverts received in Init state: 0 Invalid group other reason: 0 Group State transition: Init to Primary: 0 Init to backup: 1 (Last change Wed Apr 10 23:21:09.604 UTC) Backup to Primary: 4 (Last change Thu Apr 11 00:57:40.229 UTC) Primary to backup: 3 (Last change Thu Apr 11 00:54:11.758 UTC) Primary to init: 0 Backup to init: 0

Switch2#

Vlan209 - Group 1 - Address-Family IPv6 State is Primary State duration 12 hours 55 mins 38 secs Virtual IP address is fX::X:X:X:297 Virtual MAC address is 0000.5e00.0201 Advertisement interval is 1000 msec Preemption enabled Priority is 100, (Configured 100) Primary Router is X::X:X:X:de07 (local), priority is 100 Primary Advertisement interval is 1000 msec (expires in 479 msec) Primary Down interval is unknown VRRPv3 Advertisements: sent 52019 (errors 0) - rcvd 6032 <-------- VRRPv2 Advertisements: sent 0 (errors 0) - rcvd 0 Group Discarded Packets: 0 VRRPv2 incompatibility: 0 IP Address Owner conflicts: 0 Invalid address count: 0 IP address configuration mismatch : 0 Invalid Advert Interval: 0 Adverts received in Init state: 0 Invalid group other reason: 0 Group State transition: Init to Primary: 0 Init to backup: 1 (Last change Wed Apr 10 23:21:09.604 UTC) Backup to Primary: 4 (Last change Thu Apr 11 00:57:40.229 UTC) Primary to backup: 3 (Last change Thu Apr 11 00:54:11.758 UTC) Primary to init: 0 Backup to init: 0

```
Switch2#
```
3) Der Befehl show vrrpv3 internal event-history debugs zeigt Informationen zu den verschiedenen Phasen an, die der VRRPv3-Teilnehmer durchlaufen hat.

Switch 1:

Switch1# show vrrpv3 internal event-history debugs 2024 Apr 11 01:01:49.642985: E\_DEBUG vrrpv3 [23795]: VRRS Vlan209 [vrrpVlan209v61 tag]: Current MAC Sta 2024 Apr 11 01:01:49.642974: E\_DEBUG vrrpv3 [23795]: VRRS Vlan209 [vrrpVlan209v61 tag]: Current MAC Sta 2024 Apr 11 01:01:49.642963: E\_DEBUG vrrpv3 [23795]: VRRS Vlan209 [vrrpVlan209v61 tag]: Pathway MAC Eve 2024 Apr 11 01:01:49.642952: E\_DEBUG vrrpv3 [23795]: VRRS Vlan209 [vrrpVlan209v61 tag]: Notifying Pathw 2024 Apr 11 01:01:49.642941: E\_DEBUG vrrpv3 [23795]: VRRS Vlan209 [vrrpVlan209v61 tag]: L2fm Alloc Resp 2024 Apr 11 01:01:49.642898: E\_DEBUG vrrpv3 [23795]: VRRP-MTS: L2fm Alloc Response: RRToken=0x2f9a22, N 2024 Apr 11 01:01:49.637478: E\_DEBUG vrrpv3 [23795]: VRRS Vlan209: [vrrpVlan209v61 tag] Installing ICMP 2024 Apr 11 01:01:49.637453: E\_DEBUG vrrpv3 [23795]: VRRS Vlan209: [vrrpVlan209v61 tag] Activating VIP6 2024 Apr 11 01:01:49.637367: E\_DEBUG vrrpv3 [23795]: VRRS Vlan209 [vrrpVlan209v61 tag]: Current MAC Sta 2024 Apr 11 01:01:49.637306: E\_DEBUG vrrpv3 [23795]: VRRS Vlan209 [vrrpVlan209v61 tag]: Current MAC Sta 2024 Apr 11 01:01:49.637295: E\_DEBUG vrrpv3 [23795]: VRRS Vlan209 [vrrpVlan209v61 tag]: Pathway MAC Eve 2024 Apr 11 01:01:47.421619: E DEBUG vrrpv3 [23795]: VRRP-MTS: Handling IPv6 Change 7: Ifindex=0x90100d 2024 Apr 11 01:01:46.421957: E\_DEBUG vrrpv3 [23795]: VRRS Vlan209 [vrrpVlan209v61 tag]: Current MAC Sta 2024 Apr 11 01:01:46.421950: E\_DEBUG vrrpv3 [23795]: VRRS Vlan209 [vrrpVlan209v61 tag]: Current MAC Sta 2024 Apr 11 01:01:46.421944: E\_DEBUG vrrpv3 [23795]: VRRS Vlan209 [vrrpVlan209v61 tag]: Pathway MAC Eve 2024 Apr 11 01:01:46.421938: E\_DEBUG vrrpv3 [23795]: VRRS Vlan209 [vrrpVlan209v61 tag]: Notifying Pathw 2024 Apr 11 01:01:46.421932: E\_DEBUG vrrpv3 [23795]: VRRS Vlan209 [vrrpVlan209v61 tag]: L2fm Alloc Resp 2024 Apr 11 01:01:46.421911: E\_DEBUG vrrpv3 [23795]: VRRP-MTS: L2fm Alloc Response: RRToken=0x2f99cd, N 2024 Apr 11 01:01:46.419597: E\_DEBUG vrrpv3 [23795]: VRRS Vlan209: [vrrpVlan209v61 tag] Installing ICMP 2024 Apr 11 01:01:46.419574: E\_DEBUG vrrpv3 [23795]: VRRS Vlan209: [vrrpVlan209v61 tag] Deactivating VI 2024 Apr 11 01:01:46.419515: E DEBUG vrrpv3 [23795]: VRRS Vlan209 [vrrpVlan209v61 tag]: Current MAC Sta 2024 Apr 11 01:01:46.419463: E\_DEBUG vrrpv3 [23795]: VRRS Vlan209 [vrrpVlan209v61 tag]: Current MAC Sta 2024 Apr 11 01:01:46.419454: E\_DEBUG vrrpv3 [23795]: VRRS Vlan209 [vrrpVlan209v61 tag]: Pathway MAC Eve Switch $1#$ 

#### Switch 2:

#### Switch2# show vrrpv3 internal event-history debugs

2024 Apr 11 00:57:40.234767: E\_DEBUG VRRS Vlan209 [vrrpVlan209v61 tag] Current MAC 0000.5e00.0201 state 2024 Apr 11 00:57:40.234752: E\_DEBUG VRRS Vlan209 [vrrpVlan209v61 tag] Current MAC 0000.5e00.0201 State 2024 Apr 11 00:57:40.234744: E\_DEBUG VRRS Vlan209 [vrrpVlan209v61 tag] pw id val is(983043)

2024 Apr 11 00:57:40.234736: E\_DEBUG VRRS Vlan209 [vrrpVlan209v61 tag] Notifying pathway mac of async e 2024 Apr 11 00:57:40.234728: E\_DEBUG VRRS Vlan209 [vrrpVlan209v61 tag] fx\_macdb\_handle\_l2fm\_alloc :: Al 2024 Apr 11 00:57:40.234694: E\_DEBUG VRRP-MTS: L2FM alloc resp: rrtoken 0x3ba768, msgs 1, overall statu 2024 Apr 11 00:57:40.229355: E\_DEBUG VRRS Vlan209 [vrrpVlan209v61 tag] installing icmpv6 entry for vip 2024 Apr 11 00:57:40.229329: E\_DEBUG VRRS Vlan209 [vrrpVlan209v61 tag] activating vip6 X::X:X:X:297, th 2024 Apr 11 00:57:40.229251: E\_DEBUG VRRS Vlan209 [vrrpVlan209v61 tag] Current MAC 0000.5e00.0201 state 2024 Apr 11 00:57:40.229195: E\_DEBUG VRRS Vlan209 [vrrpVlan209v61 tag] Current MAC 0000.5e00.0201 State 2024 Apr 11 00:57:40.229184: E\_DEBUG VRRS Vlan209 [vrrpVlan209v61 tag] pw id val is(983043)

2024 Apr 11 00:57:36.813093: E\_DEBUG VRRP-MTS: Received IM\_PHY\_LINK\_STATE\_CHANGE(down) for 0x1a006400

2024 Apr 11 00:54:11.763596: E\_DEBUG VRRS Vlan209 [vrrpVlan209v61 tag] Current MAC 0000.5e00.0201 state 2024 Apr 11 00:54:11.763587: E\_DEBUG VRRS Vlan209 [vrrpVlan209v61 tag] Current MAC 0000.5e00.0201 State 2024 Apr 11 00:54:11.763580: E\_DEBUG VRRS Vlan209 [vrrpVlan209v61 tag] pw id val is(983043)

2024 Apr 11 00:54:11.763572: E\_DEBUG VRRS Vlan209 [vrrpVlan209v61 tag] Notifying pathway mac of async e 2024 Apr 11 00:54:11.763564: E\_DEBUG VRRS Vlan209 [vrrpVlan209v61 tag] fx\_macdb\_handle\_l2fm\_alloc :: Al 2024 Apr 11 00:54:11.763533: E\_DEBUG VRRP-MTS: L2FM alloc resp: rrtoken 0x3b791e, msgs 1, overall status 0 2024 Apr 11 00:54:11.758782: E\_DEBUG VRRS Vlan209 [vrrpVlan209v61 tag] installing icmpv6 entry for vip 2024 Apr 11 00:54:11.758757: E\_DEBUG VRRS Vlan209 [vrrpVlan209v61 tag] de-activating vip6 X::X:X:X:297, 2024 Apr 11 00:54:11.758685: E\_DEBUG VRRS Vlan209 [vrrpVlan209v61 tag] Current MAC 0000.5e00.0201 state 2024 Apr 11 00:54:11.758637: E\_DEBUG VRRS Vlan209 [vrrpVlan209v61 tag] Current MAC 0000.5e00.0201 State 2024 Apr 11 00:54:11.758626: E\_DEBUG VRRS Vlan209 [vrrpVlan209v61 tag] pw id val is(983043)

2024 Apr 11 00:54:06.643584: E\_DEBUG VRRP-MTS: L2\_PROTO\_CHANGE: intf 0x1a006400 entering L2 2024 Apr 11 00:54:06.616851: E\_DEBUG VRRP-MTS: Received IM\_PHY\_LINK\_STATE\_CHANGE(up) for 0x1a006400 2024 Apr 11 00:52:11.216190: E\_DEBUG VRRS Vlan209 [vrrpVlan209v61 tag] Current MAC 0000.5e00.0201 state 2024 Apr 11 00:52:11.216182: E\_DEBUG VRRS Vlan209 [vrrpVlan209v61 tag] Current MAC 0000.5e00.0201 State 2024 Apr 11 00:52:11.216174: E\_DEBUG VRRS Vlan209 [vrrpVlan209v61 tag] pw id val is(983043)

2024 Apr 11 00:52:11.216167: E\_DEBUG VRRS Vlan209 [vrrpVlan209v61 tag] Notifying pathway mac of async e 2024 Apr 11 00:52:11.216159: E\_DEBUG VRRS Vlan209 [vrrpVlan209v61 tag] fx\_macdb\_handle\_l2fm\_alloc :: Al 2024 Apr 11 00:52:11.216125: E\_DEBUG VRRP-MTS: L2FM alloc resp: rrtoken 0x3b3bc5, msgs 1, overall statu 2024 Apr 11 00:52:11.210932: E\_DEBUG VRRS Vlan209 [vrrpVlan209v61 tag] installing icmpv6 entry for vip 2024 Apr 11 00:52:11.210906: E\_DEBUG VRRS Vlan209 [vrrpVlan209v61 tag] activating vip6 X::X:X:X:297, th 2024 Apr 11 00:52:11.210828: E\_DEBUG VRRS Vlan209 [vrrpVlan209v61 tag] Current MAC 0000.5e00.0201 state 2024 Apr 11 00:52:11.210773: E\_DEBUG VRRS Vlan209 [vrrpVlan209v61 tag] Current MAC 0000.5e00.0201 State 2024 Apr 11 00:52:11.210762: E\_DEBUG VRRS Vlan209 [vrrpVlan209v61 tag] pw id val is(983043)

2024 Apr 11 00:52:08.025681: E\_DEBUG VRRP-MTS: Received IM\_PHY\_LINK\_STATE\_CHANGE(down) for 0x1a006400

Switch2#

4) Ethanalyzer zeigt die VRRP Ankündigungen. VRRP-Ankündigungen werden nur vom Primärswitch durchgeführt. Die Multicast-Adresse für VRRPv3 lautet ff02::12.

Switch1# ethanalyzer local interface inband display-filter "vrrp.adver\_int" limit-captured-frames 0 Capturing on inband 2024-04-11 14:07:50.050745 X::X:X:X:dea7 -> ff02::12 VRRP Announcement (v3) 2024-04-11 14:07:50.967333 X::X:X:X:dea7 -> ff02::12 VRRP Announcement (v3) 2024-04-11 14:07:51.861690 X::X:X:X:dea7 -> ff02::12 VRRP Announcement (v3) 2024-04-11 14:07:52.809845 X::X:X:X:dea7 -> ff02::12 VRRP Announcement (v3) 2024-04-11 14:07:53.700778 X::X:X:X:dea7 -> ff02::12 VRRP Announcement (v3) 2024-04-11 14:07:54.693008 X::X:X:X:dea7 -> ff02::12 VRRP Announcement (v3)

```
6 packets captured
Switch1#
```
Switch 2:

Switch2# ethanalyzer local interface inband display-filter "vrrp.adver\_int" limit-captured-frames 0 Capturing on inband 2024-04-11 14:07:49.946663 X::X:X:X:de07 -> ff02::12 VRRP Announcement (v3) 2024-04-11 14:07:50.829985 X::X:X:X:de07 -> ff02::12 VRRP Announcement (v3) 2024-04-11 14:07:51.728800 X::X:X:X:de07 -> ff02::12 VRRP Announcement (v3) 2024-04-11 14:07:52.720034 X::X:X:X:de07 -> ff02::12 VRRP Announcement (v3) 2024-04-11 14:07:53.571038 X::X:X:X:de07 -> ff02::12 VRRP Announcement (v3) 2024-04-11 14:07:54.386109 X::X:X:X:de07 -> ff02::12 VRRP Announcement (v3)

6 packets captured Switch2#

Aus der obigen Ausgabe senden beide Switches ihre eigenen Anzeigen (dea7 und de07). Dies ist ein Hinweis darauf, dass keine Verbindung zwischen den beiden Switches besteht, die zur gleichen VRRPv3-Gruppe gehören.

Detailliertere Informationen zu den von VRRPv3 generierten Paketen bezüglich MAC-Adresse, Priorität, Version und IP finden Sie.

Switch 1:

```
Ethernet II, Src: ICANNIAN_00:02:01 (00:00:5e:00:02:01), Dst: IPv6mcast_12 (33:33:00:00:00:12)
Frame 206: 82 bytes on wire (656 bits), 82 bytes captured (656 bits)
Ethernet II, Src: ICANNIAN_00:02:01 (00:00:5e:00:02:01), Dst: IPv6mcast_12 (33:33:00:00:00:12)
Internet Protocol Version 6, Src: X::X:X:X:dea7, Dst: ff02::12
Virtual Router Redundancy Protocol
Version 3, Packet type 1 (Advertisement)
Virtual Rtr ID: 1
Priority: 200 (Default priority for a backup VRRP router)
```
Addr Count: 1 0000  $...$  = Reserved: 0 .... 0000 0110 0100 = Adver Int: 100 Checksum: 0xb912 [correct] [Checksum Status: Good] IPv6 Address: X::X:X:X:297

Switch 2:

Frame 82: 78 bytes on wire (624 bits), 78 bytes captured (624 bits) Ethernet II, Src: ICANNIAN\_00:02:01 (00:00:5e:00:02:01), Dst: IPv6mcast\_12 (33:33:00:00:00:12) Frame 82: 78 bytes on wire (624 bits), 78 bytes captured (624 bits) Ethernet II, Src: ICANNIAN\_00:02:01 (00:00:5e:00:02:01), Dst: IPv6mcast\_12 (33:33:00:00:00:12) Internet Protocol Version 6, Src: X::X:X:X:de07, Dst: ff02::12 Virtual Router Redundancy Protocol Version 3, Packet type 1 (Advertisement) Virtual Rtr ID: 1 Priority: 100 (Default priority for a backup VRRP router) Addr Count: 1  $0000$  .... = Reserved: 0 .... 0000 0110 0100 = Adver Int: 100 Checksum: 0xb912 [correct] [Checksum Status: Good] IPv6 Address: X::X:X:X:297

5) Nachdem das Verbindungsproblem behoben wurde, das in diesem Fall darin bestand, dass sich die Layer-2-Schnittstelle im heruntergefahrenen Zustand befand, obwohl sich die SVI im eingeschalteten Zustand befand, müssen die Switches nun den richtigen Zustand anzeigen (primär bzw. Backup), und die Meldungen werden nur vom primären Switch gesendet.

Switch 1:

Switch1# show vrrpv3

Vlan209 - Group 1 - Address-Family IPv6 State is Primary State duration 13 hours 42 mins 46 secs Virtual IP address is X::X:X:X:297 Virtual MAC address is 0000.5e00.0201 Advertisement interval is 1000 msec Preemption enabled Priority is 200, (Configured 200) Primary Router is X::X:X:X:dea7 (local), priority is 200 Primary Advertisement interval is 1000 msec (expires in 118 msec) Primary Down interval is unknown Switch1# Switch1# Switch1# ethanalyzer local interface inband display-filter "vrrp" limit-captured-frames 0 Capturing on inband 2024-04-11 14:48:48.125754 X::X:X:X:dea7 -> ff02::12 VRRP Announcement (v3) 2024-04-11 14:48:48.125794 X::X:X:X:dea7 -> ff02::12 VRRP Announcement (v3) 2024-04-11 14:48:49.002998 X::X:X:X:dea7 -> ff02::12 VRRP Announcement (v3) 2024-04-11 14:48:49.003035 X::X:X:X:dea7 -> ff02::12 VRRP Announcement (v3) 2024-04-11 14:48:49.983749 X::X:X:X:dea7 -> ff02::12 VRRP Announcement (v3) 2024-04-11 14:48:49.983782 X::X:X:X:dea7 -> ff02::12 VRRP Announcement (v3) 6 packets captured Switch1#

Ein ELAM wird im Primärswitch ausgelöst, der die richtigen MAC-Adressen anzeigt, wenn er auf die Multicast-Adresse für VRRPv3 verweist:

Switch1(TAH-elam-insel6)# set outer ipv6 src\_ip fe80::6a9e:bff:feaa:dea7 dst\_ip ff02::12 Switch1(TAH-elam-insel6)# start Switch1(TAH-elam-insel6)# report HOMEWOOD ELAM REPORT SUMMARY slot - 1, asic - 0, slice -  $0$ ============================= Incoming Interface: sup-eth Src Idx : 0x0, Src BD : 209 Outgoing Interface Info: met\_ptr 0 Packet Type: IPv6 Dst MAC address: 33:33:00:00:00:12 Src MAC address: 00:00:5E:00:02:01 Dst IPv6 address: FF02:0000:0000:0000:0000:0000:0000:0012 Src IPv6 address: FE80:0000:0000:0000:6A9E:0BFF:FEAA:DEA7 Ver =  $6$ , Pkt len =  $40$ , Payload\_length =  $4$ L4 Protocol : 112 Drop Info: ---------- LUA: LUB: LUC: LUD: Final Drops: vntag: vntag\_valid : 0 vntag\_vir : 0 vntag\_svif : 0

Switch 2:

Switch2# show vrrpv3

Vlan209 - Group 1 - Address-Family IPv6 State is BACKUP State duration 1.538 secs Virtual IP address is X::X:X:X:297 Virtual MAC address is 0000.5e00.0201 Advertisement interval is 1000 msec Preemption enabled Priority is 100, (Configured 100) Primary Router is X::X:X:X:dea7, priority is 200 Primary Advertisement interval is 1000 msec (learned) Primary Down interval is 3609 msec (expires in 2886 msec)

Switch2#

Switch2# ethanalyzer local interface inband display-filter "vrrp" limit-captured-frames 0 Capturing on inband 2024-04-11 14:48:48.082516 X::X:X:X:dea7 -> ff02::12 VRRP Announcement (v3) 2024-04-11 14:48:48.959735 X::X:X:X:dea7 -> ff02::12 VRRP Announcement (v3) 2024-04-11 14:48:49.940504 X::X:X:X:dea7 -> ff02::12 VRRP Announcement (v3)

3 packets captured Switch2#

Die Ankündigung ist auf dem Backup-Gerät zu sehen, wenn ein ELAM ausgeführt wird. Die Ankündigung kommt vom primären Switch (X::X:X:X:X:dea7) und wird über die richtige eingehende Schnittstelle empfangen, die Ethernet 1/51 ist.

Switch2# show hardware internal tah interface e1/51 ######################################### IfIndex: 0x1a006400 DstIndex: 5944 IfType: 26 Asic: 0 Asic: 0 AsicPort: 60 SrcId: 120 Slice: 0 PortOnSlice: 60 Table entries for interface Ethernet1/51

Switch2(TAH-elam)# trigger init asic 0 slice 0 in-select 6 out-select 0 use-src-id 120

Switch2(TAH-elam-insel6)# set outer ipv6 src\_ip X::X:X:X:dea7 Switch2(TAH-elam-insel6)# start Switch2(TAH-elam-insel6)# report HOMEWOOD ELAM REPORT SUMMARY slot - 1, asic - 0, slice -  $0$ ============================ Incoming Interface: Eth1/51 Src Idx : 0xc9, Src BD : 209 Outgoing Interface Info: met\_ptr 0 Packet Type: IPv6 Dst MAC address: 33:33:00:00:00:12 Src MAC address: 00:00:5E:00:02:01 .1q Tag0 VLAN: 209, cos = 0x6 Sup hit: 1, Sup Idx: 3344 Dst IPv6 address: FF02:0000:0000:0000:0000:0000:0000:0012 Src IPv6 address: X:X:X:X:X:X:X:DEA7 Ver =  $6$ , Pkt len =  $24$ , Payload\_length =  $4$ L4 Protocol : 112 Drop Info: ---------- LUA: LUB: LUC: LUD: Final Drops: vntag: vntag\_valid : 0 vntag\_vir : 0 vntag\_svif : 0 Switch2(TAH-elam-insel6)#

#### Zugehörige Informationen

[Konfigurieren von VRRPv3](https://www.cisco.com/c/en/us/td/docs/switches/datacenter/nexus9000/sw/7-x/unicast/configuration/guide/b_Cisco_Nexus_9000_Series_NX-OS_Unicast_Routing_Configuration_Guide_7x/b_Cisco_Nexus_9000_Series_NX-OS_Unicast_Routing_Configuration_Guide_7x_chapter_010011.html#concept_E60478631BE74C958532504A3EA60531)

**[Ethanalyzer](https://www.cisco.com/c/en/us/td/docs/switches/datacenter/nexus9000/sw/6-x/troubleshooting/guide/b_Cisco_Nexus_9000_Series_NX-OS_Troubleshooting_Guide/b_Cisco_Standalone_Series_NX-OS_Troubleshooting_Guide_chapter_010000.html#reference_EF208AE32A30415F8F172A5E417868A8)** 

#### Informationen zu dieser Übersetzung

Cisco hat dieses Dokument maschinell übersetzen und von einem menschlichen Übersetzer editieren und korrigieren lassen, um unseren Benutzern auf der ganzen Welt Support-Inhalte in ihrer eigenen Sprache zu bieten. Bitte beachten Sie, dass selbst die beste maschinelle Übersetzung nicht so genau ist wie eine von einem professionellen Übersetzer angefertigte. Cisco Systems, Inc. übernimmt keine Haftung für die Richtigkeit dieser Übersetzungen und empfiehlt, immer das englische Originaldokument (siehe bereitgestellter Link) heranzuziehen.